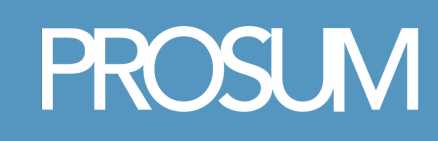

# Yealink Gigabit IP Phone SIP-T48S

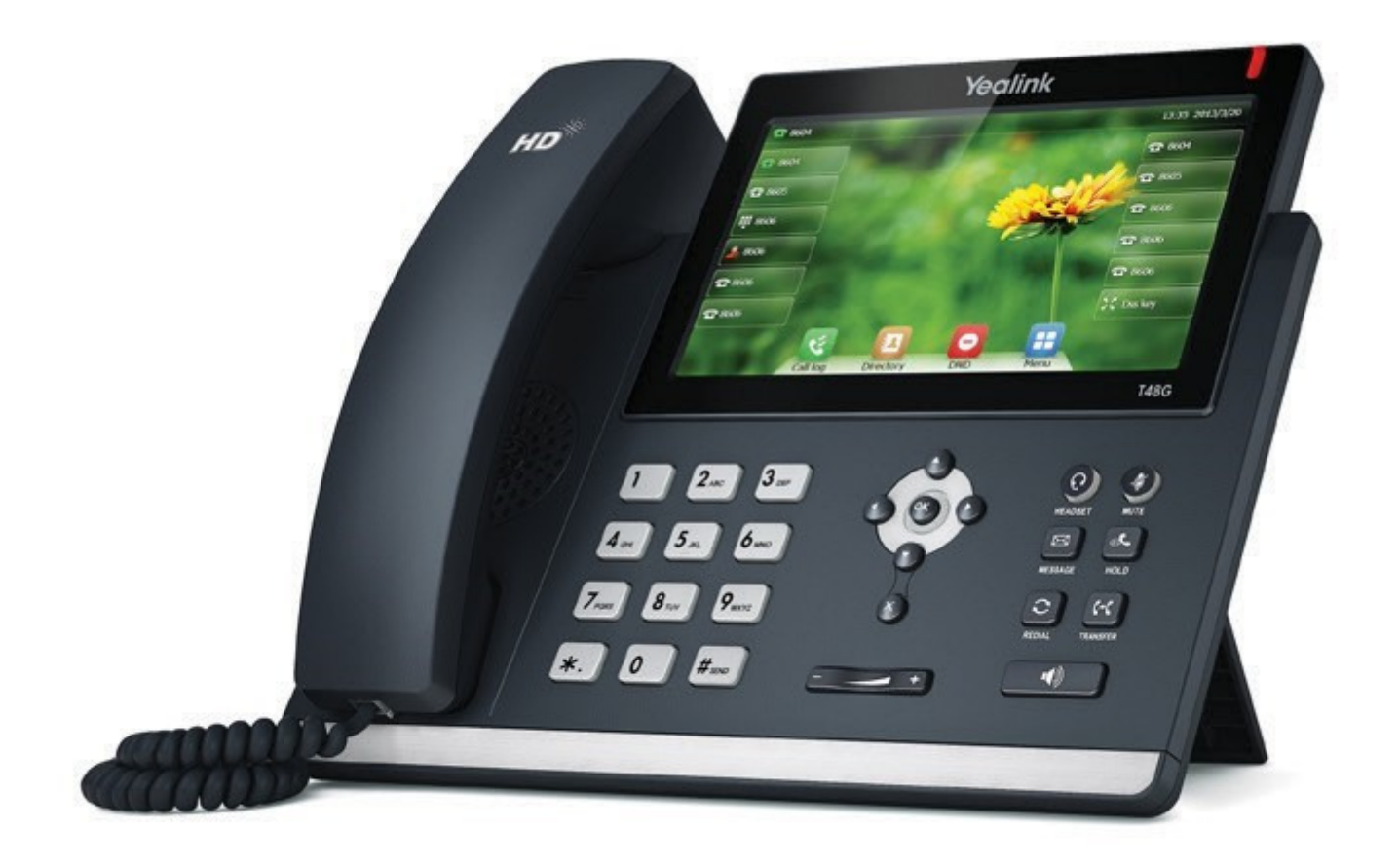

Quick Reference Guide

## **CONTENTS**

02

03

04

05

## Using your Phone

Navigating the Touch Screen Entering and Updating Data

## Basic Call Features Page 3-5

Placing a Call Answering a Call Ending a Call

#### Redial Call Mute and Un-mute Call Hold & Resume Call Transfer

Call Forward Call Conference Voice Message

## Customizing your Phone Page 6

06

Call History Contact Directory Volume Adjustment Page 2

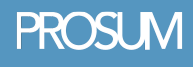

## Using your Phone

## Navigating the Touch Screen

- $\bullet$  To enter the main menu, tap:  $\uparrow \uparrow$
- To return to the idle screen, tap:  $\sim$  $\bullet$
- To go back to the previous menu, tap:
- To select a soft key, tap the soft key.
- To select an item, tap the item.
- $\bullet$  To turn pages, tap  $\bullet$  or  $\bullet$  on the touch screen.
- To scroll through values in a pull-down list, press  $\bigcap$  or

## Entering and Updating Data

#### To enter data:

1. Tap the field you want to edit.

2. Tap the **IME** soft key to switch input modes.

- 3. Enter data using the keypad.
- 4. Tap the **Save** soft key.

#### To select a field option:

Tap the field name, and then tap the field's highlighted box. From the pull-down list, tap the desired option.

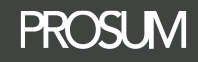

## Basic Call Features

## Placing a Call

#### Using the handset:

- **1.** Pick up the handset.
- **2.** Enter the number, and then press

the **Send** soft key.

#### Using the speakerphone:

**1.** With the handset on-hook, press:  $\| \cdot \|$ **2.** Enter the number, and then press the **Send** soft key.

### Using the headset:

**1.** With the headset connected press:  $\left( \bigcirc \right)$  to activate the headset mode.

**2**. Enter the number, and then tap the **Send** soft key.

Note: During a call, you can alternate between the headset, hands-free speakerphone and handset modes by pressing the **Headset** key, **Speakerphone** key or by picking up the handset. Headset mode requires a connected headset.

## Answering a Call

### Using the handset:

Pick up the handset.

#### Using the speakerphone:

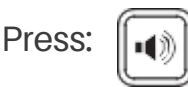

#### Using the headset:

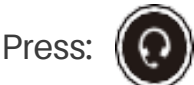

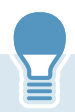

Note: You can ignore an incoming call by tapping the **Reject** soft key.

## Ending a Call

#### Using the handset:

Hang up the handset or tap the **End Call** soft key.

#### Using the speakerphone:

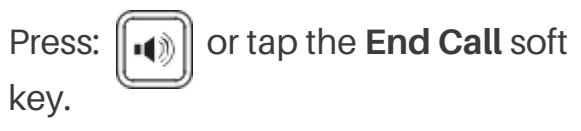

Using the headset:

Tap the **End Call** soft key.

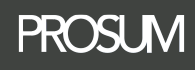

## **Redial**

- **Press:**  $\left[\right]$  to enter the **Placed** call list, and then tap the desired entry.
- Press:  $\|\mathbf{C}\|$  twice when the phone is idle to dial out the last dialed number.

## Call Mute & Un-mute

- Press:  $\left( \right)$  to mute the microphone during a call.
- Press:  $(a)$  again to un-mute the call.

## Call Hold & Resume

#### To place a call on hold:

Press:  $\left[\begin{matrix} A \\ A \end{matrix}\right]$  or tap the **Hold** soft key during an active call.

#### To resume the call, do one of the following:

• If there is only one call on hold,

press:  $\left[\begin{matrix} x \\ y \end{matrix}\right]$  or tap the **Resume** soft key.

• If there is more than one call on hold. tap the call you want to resume, and then press  $\|\phi_{\bullet}\|$  or tap the **Resume** soft key.

## Call Transfer

You can transfer a call in one of the following ways:

#### Blind transfer:

**1.** Press:  $(\lceil \cdot \cdot \rceil)$  or tap the **Transfer** soft key during an active call. The

call is placed on hold.

**2.** Enter the number you want to transfer to.

**3.** Press:  $\Vert$  ( $\cdot$  ) or tap the **Transfer** soft key.

### Semi-Attended transfer:

**1.** Press:  $\|\boldsymbol{\cdot}\|$  or tap the **Transfer** soft key during an active call. The call is placed on hold.

**2**. Enter the number you want to transfer to, and then press:  $||\#_{\text{max}}||$ **3.** Press:  $(\lceil \cdot \cdot \rceil)$  or tap the **Transfer** soft key when you hear the ring-back tone.

### Attended transfer:

**1.** Press:  $\Vert$  **t**+**t**  $\Vert$  or tap the **Transfer** soft key during an active call. The call is placed on hold.

**2.** Enter the number you want to

transfer to, and then press:  $\|\#_{\text{sep}}\|$ **3.** Press:  $\left[\left(\begin{array}{c} 1 \\ 1\end{array}\right]$  or tap the **Transfer** soft

key when the second party answers.

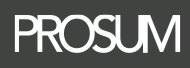

## Basic Call Features cont...

### Call Forward

#### **To enable call forward:**

- 1. When the phone is idle, tap  $\Box$
- **->Call Features->Call Forward.**
- **2.** Select the desired forward type:
- **Always Forward----**Incoming calls are forwarded unconditionally.
- **Busy Forward----**Incoming calls are forwarded when the phone is busy.
- **No Answer Forward----**Incoming calls are forwarded if not answered after a period of time.
- **3.** Enter the number you want to forward to. For **No Answer Forward**, tap the pull-down list of **After Ring Time**, and then tap the desired ring time to wait before forwarding.
- **4.** Tap the **Save** soft key to accept the change.

## Call Conference

**1.**Tap the **Conference** soft key during an active call. The call is placed on hold.

**2.** Enter the number of the second party, and then press the Send soft key.

## Call Conference cont...

**3.** Tap the **Conference** soft key again when the second party answers. All parties are now joined in the conference.

**4.** Tap the **End Call** soft key to disconnect all parties.

**Note:** You can split the conference call into two individual calls by tapping the **Split** soft key.

### Voice Message

Message waiting indicator on the idle screen indicates that one or more voice messages are waiting at the message center. The power indicator LED slowly flashes red.

#### **To listen to voice messages:**

**1.** Press: **and the tap the Connect** soft key or press:  $\sqrt{5}$ **2.** Follow the voice prompts to listen to your voice messages.

**Note:** Ensure the voice mail code is already configured on the phone.

**PROSLIM** 

## 05

## Call History

**1.** When the phone is idle, tap and then tap the desired call list on the left.

**2.** Tap  $\triangle$  or  $\blacktriangledown$ , or press  $(\triangle)$  or to scroll to the desired page.

**3.** Tap **a** after the desired entry, and then you can do the following:

- Tap **Send** to place a call.
- Tap **Add** to add the entry to the local directory.
- Tap **Edit** to edit the phone number of the entry before placing a call.
- Tap **Blacklist** to add the entry to the blacklist.
- Tap **Delete** to delete the entry from the list.

## Contact Directory

#### **To add a contact:**

**1.** When the phone is idle, tap and then tap the desired group on the left.

**2.** Tap **Add** to add a contact.

**3.** Enter a unique contact name in the **Name** field and contact numbers in the corresponding fields.

**4.** Tap the **Save** soft key to accept the change.

### **To edit a contact:**

**1.** When the phone is idle, tap and then tap the desired group on the left.

**2.** Tap **A** after the desired contact.

**3.** Edit the contact information.

**4.** Tap the **Save** soft key to accept the change.

### **To delete a contact:**

**1.** When the phone is idle, tap and then tap the desired group on the left.

**2.** Tap **A** after the desired contact and then tap **Delete**.

**3.** Tap the **OK** soft key when the touch screen prompts "Delete the selected contact?

**Note:** You can add contacts from the call history easily. For more information, refer to **Call History** above.

## Volume Adjustment

- Press:  $\left[-\right]$  + during a call to adjust the receiver volume of the handset/speakerphone/headset.
- Press:  $\left[-1\right]$  when the phone is idle to adjust the ringer volume.

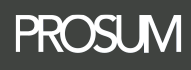